חברו את הגלאי שלכם לטלפון הנייד דרך בלוטות'

- A. הפעילו את גלאי c360 RedLine. וודאו שמחובר למתח 12 וולט ברכב.
- B. התקינו והפעילו את אפליקציית ESCORT Live בטלפון.

שימו לב שבהפעלה הראשונה של האפליקציה תועברו לביצוע רישום המכשיר.

- C. באפליקציית Live ESCORT, לחצו על מקש MENU ובחרו "Devices".
- D. בחרו את "c360 RedLine מהרשימה"
- E. באפליקציה, יופיע המכשיר RedLine c360 בסטטוס "Connected "כאשר הצימוד הושלם. לחצו על "Menu "ואח"כ על "Home "לחזרה למסך המפה.
	- F. אתם מוכנים לדרך!

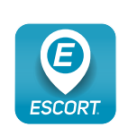

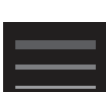

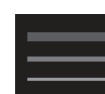

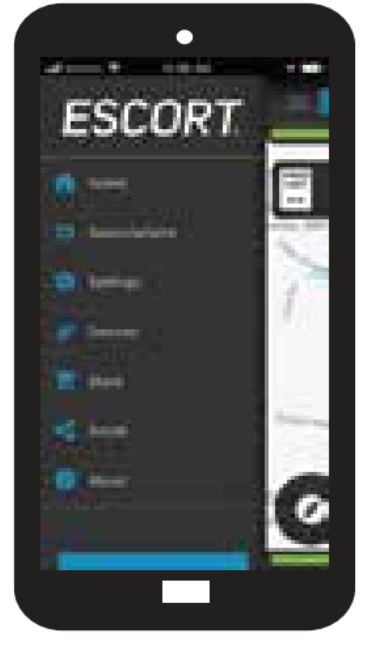

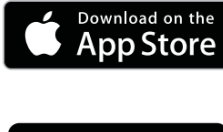

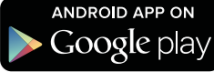

חברו את הגלאי שלכם דרך רשת אלחוטית

- A. חברו את גלאי c360 RedLine. לטלפון שלכם דרך בלוטות' בהתאם להנחיות בעמוד הקודם.
- B. חברו את הטלפון לרשת האלחוטית ברכב )או וודאו שהוא מחובר( דרך הגדרות הטלפון.
- Wi-Fi -ל גשו ,ESCORT Live באפליקציית .C הכניסו Settings -> Connect to Wi-Fi -> את סיסמת הרשת ברכב ולחצו על JOIN.
- D. לאחר השלמת החיבור לרשת האלחוטית, תצוגת מגבלת המהירות על מסך המכשיר תשתנה לבעלת רקע לבן.
- E. הטלפון ישתף את ה- SSID והסיסמה של הנקודה החמה ברכב עם גלאי RedLine c360 כך שהגלאי יוכל להתחבר ישירות לנקודה החמה.

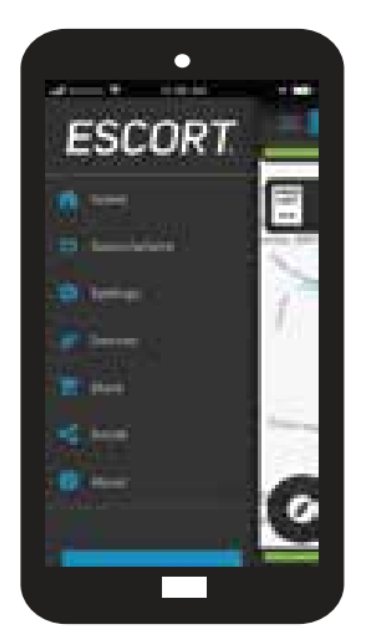

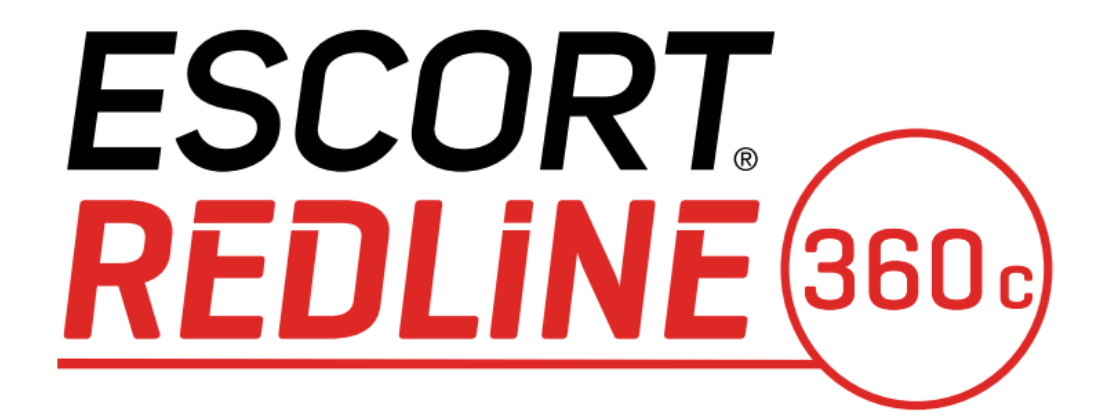

גלאי רדאר ולייזר מתקדם

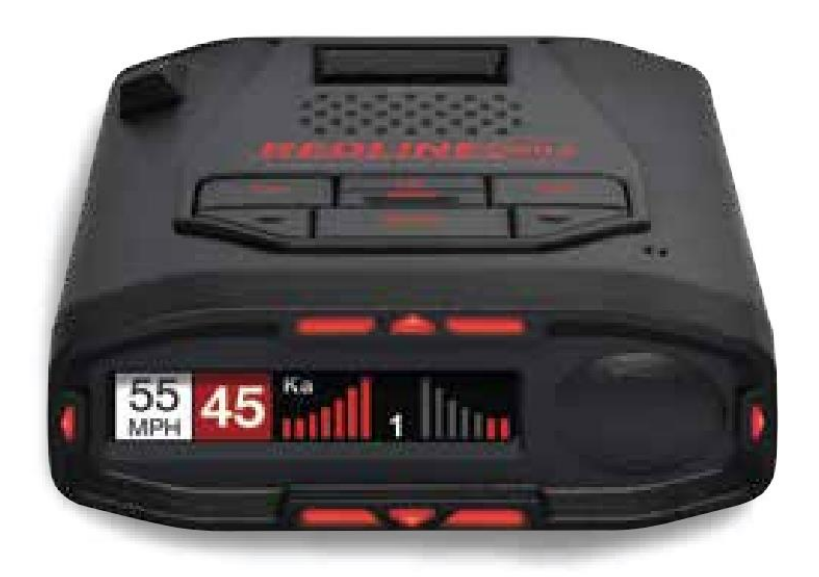

מדריך הפעלה מקוצר

#### תודה רבה

### שרכשתם את הגלאי החדש

#### ESCORT RedLine 360c

המדריך המלא זמין ב: www.escortadar.com. ב

מידע לגבי תקנות FCC: 12QKLM מכיל זיהוי FCC: -1003TFB. התקן זה הינו בתאימות עם חלק 15 של כללי FCC. תפעול המכשיר כפוף לשני התנאים הבאים: )1( המכשיר לא ייצור שיבושים מזיקים ובנוסף )2( המכשיר יוכל לקבל הפרעות כולל הפרעות שעשויות לגרום לשיבוש פעולתו.

הערת FCC: שינויים והתאמות שלא אושרו במפורש על ידי היצרן עשויים לבטל את הרשאת השימוש שנתנה על ידי ה- FCC.

.©2020 ESCORT Inc. ® REDLINE 360c, Defender, AutoLearn, TrueLock, , ESCORT AutoSensitivity, SpecDisplay, ExpertMeter, Escort Live, IVT Filter, SmartMute, EZ Mag Mount הינם סימנים מסחריים רשומים של .Inc ESCORT

APPLE והלוגו של APPLE הינם סימנים מסחריים של <INC APPLE רשומים בארה"ב ובמדינות נוספות. APP STORE הינו סימון מסחרי של .ANDROID, GOOGLE PLAY APPLE Inc והלוגו של PLAY GOOGLE הינם סימונים מסחריים של .Inc GOOGLE . מילת סימון ולוגו BLUETOOTH הינם סימנים מסחריים רשומים בבעלות .Inc SIG BLUETOOTH וכל שימוש בסימונים אלו על ידי חברת ESCORT הינו תחת רישיון.

הודפס בפיליפינים

## עדכונים שומרים על אמינות ודיוק הגלאי שלכם

חשוב: בשל הכנסת טכנולוגיות גילוי רדאר מתקדמות ברכבים חדשים, חברת Escort מעדכנת באופן קבוע את תוכנות מוצריה בכדי לאפשר להם לפעול באופן המיטבי, מדי יום.

במידה והגלאי שברשותכם מחובר לרשת האלחוטית ברכב או בחניה בביתכם, תופנו לביצוע עידכון תוכנה בכל פעם שיוצאת גרסה חדשה וזאת בלחיצת כפתור פשוטה.

במידה ואין לכם רשת אלחוטית זמינה שאליה יוכל המכשיר להתחבר, ניתן לעדכן את גלאי באתר הזמינה Tools Pro ותוכנת USB A / Mini B בכבל בשימוש RedLine 360c הרדאר האינטרנט של החברה.

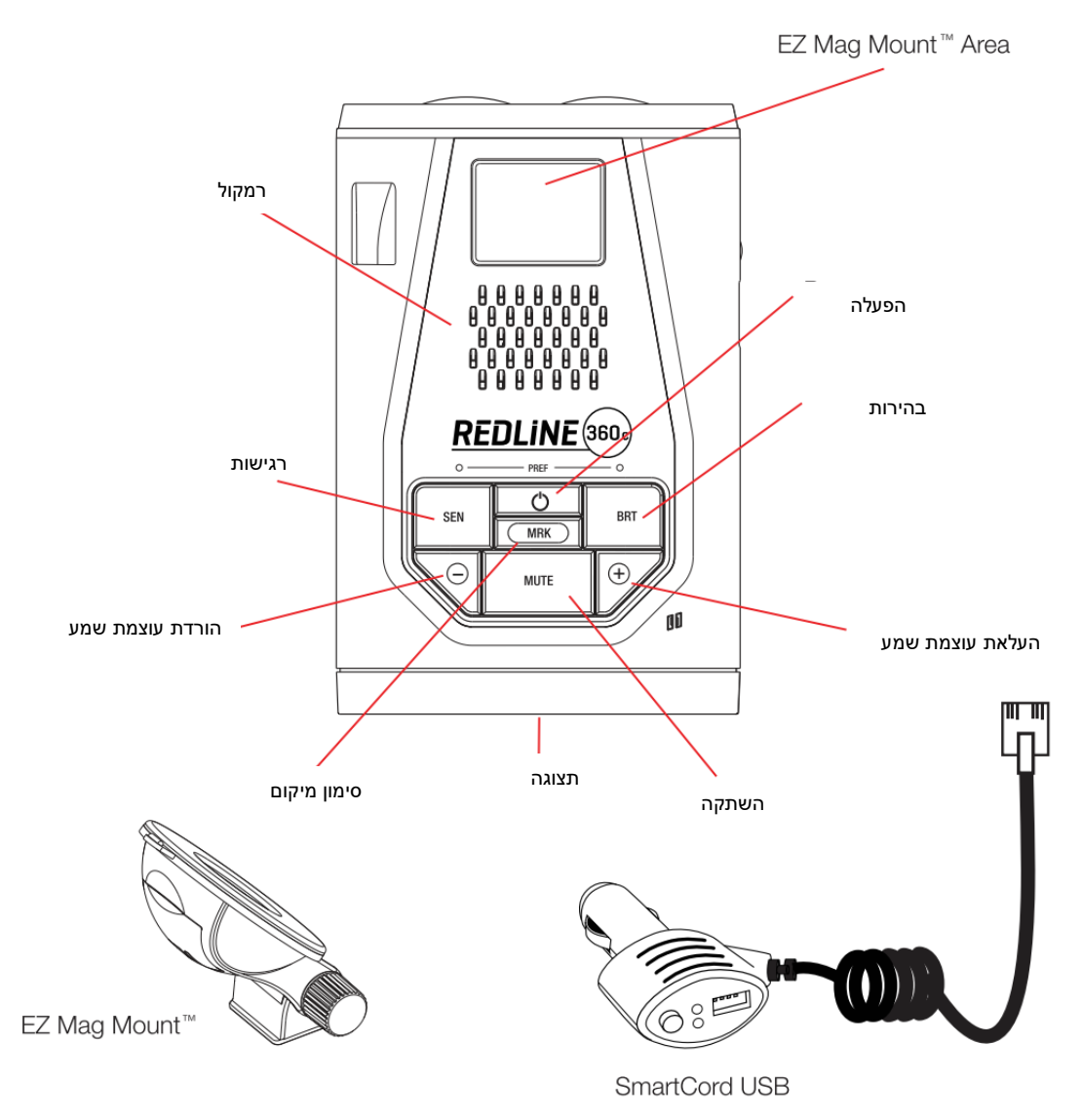

# התקנה על חלון הרכב

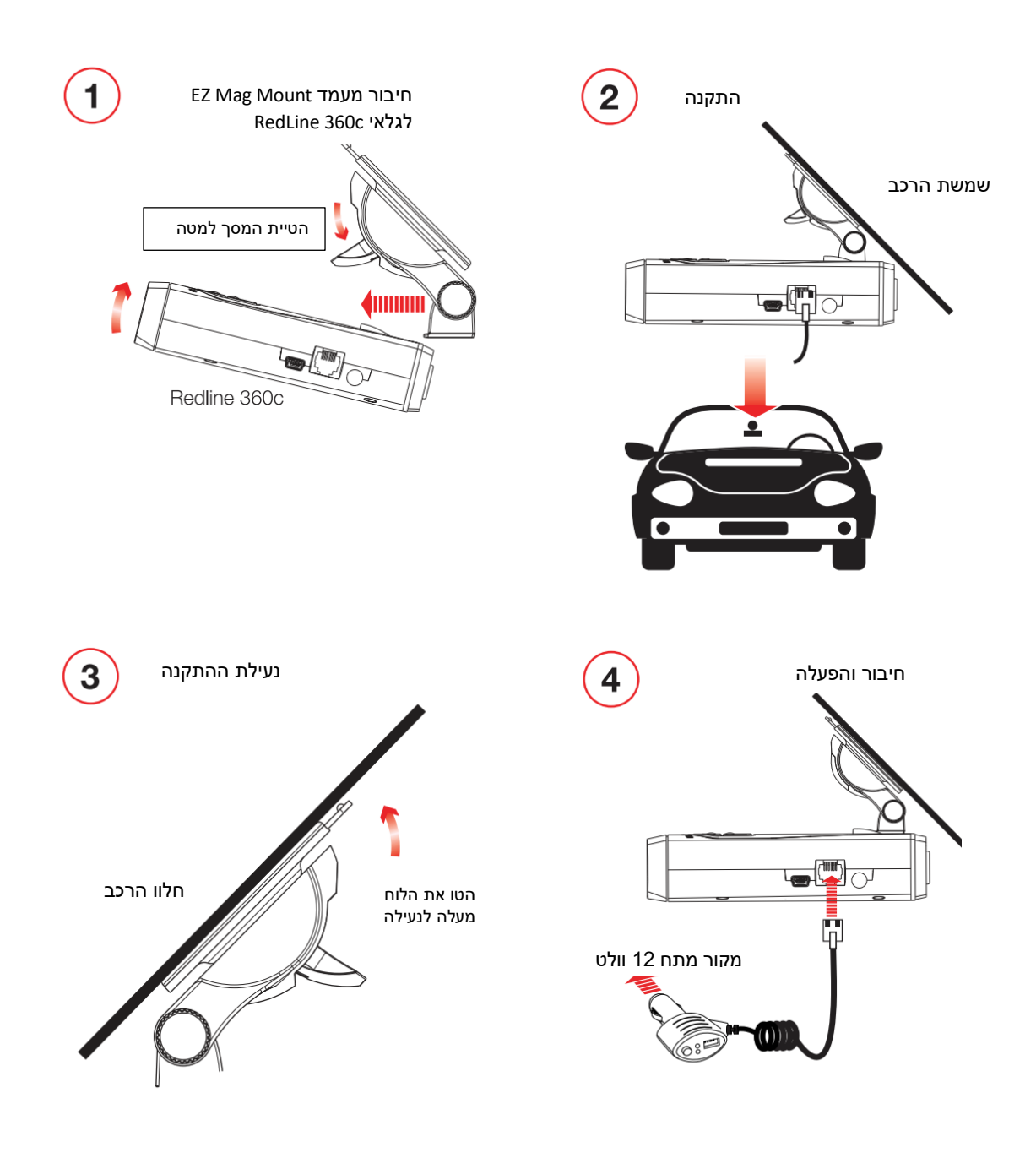